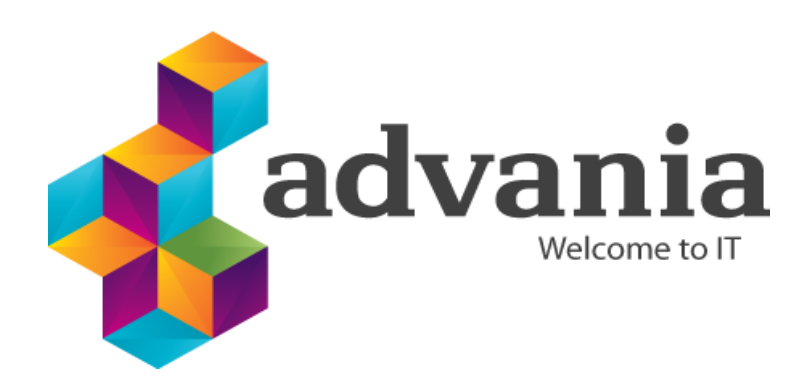

Reykjavík 23.09.2020

# Advania file exchange service

*Signet Transfer API*

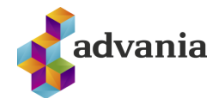

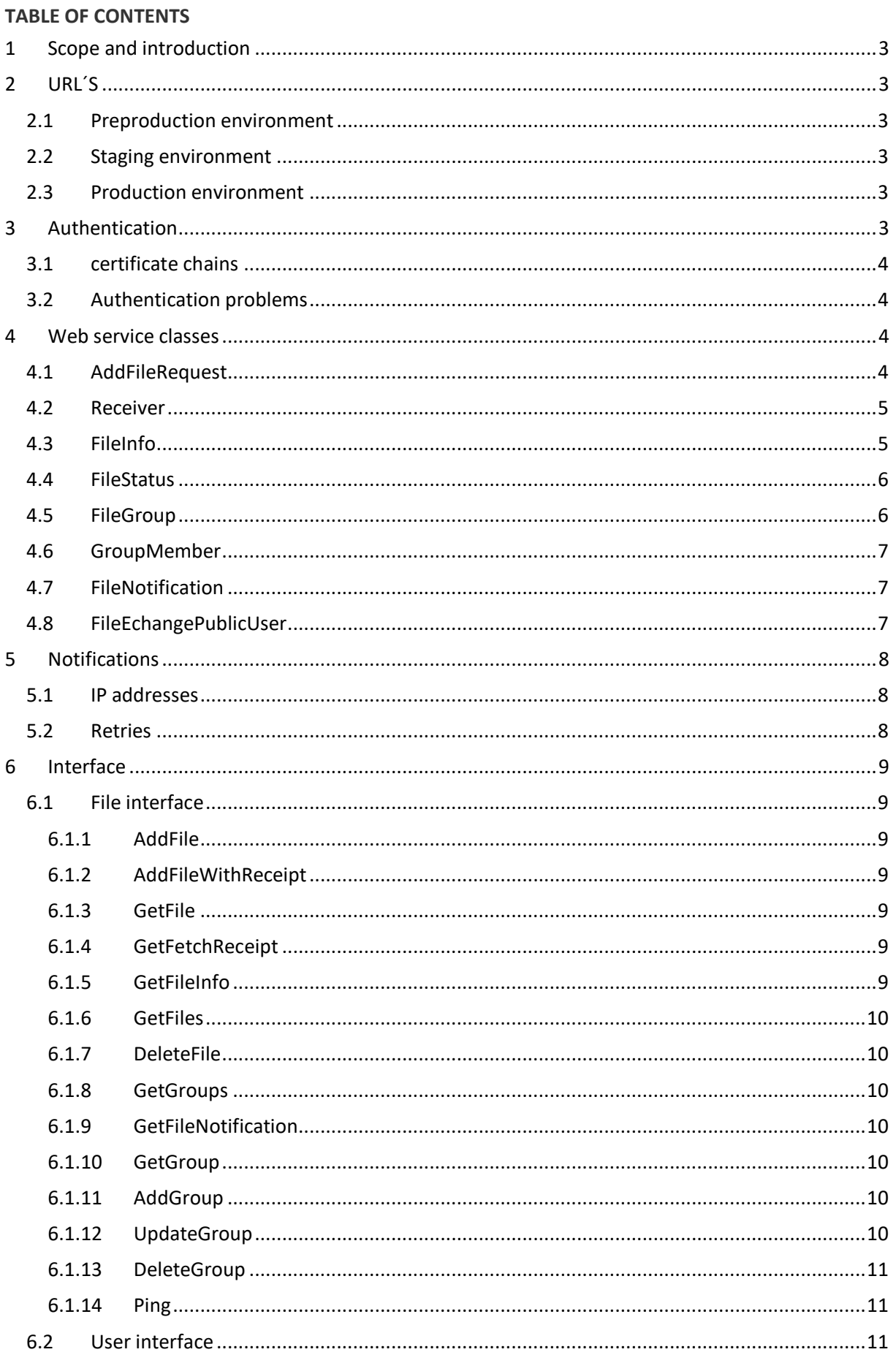

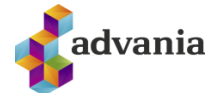

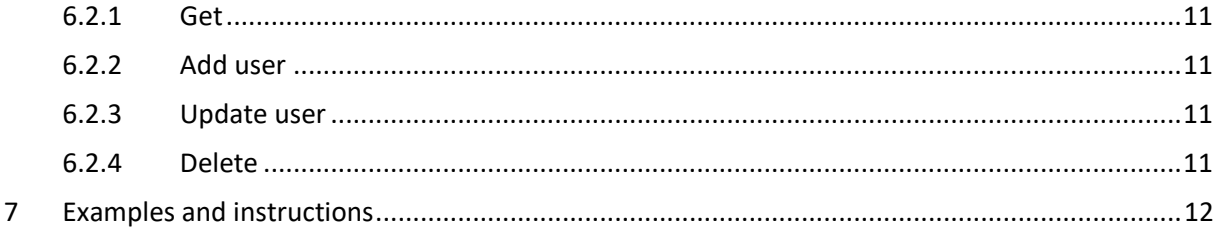

## Version history

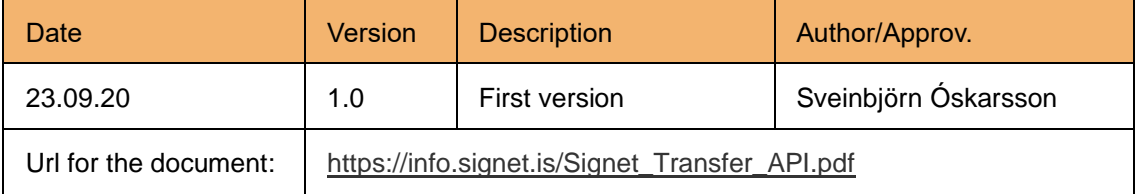

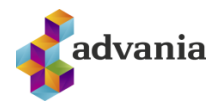

### <span id="page-3-0"></span>**1 SCOPE AND INTRODUCTION**

Signet Transfer is a secure file exchange solution from Advania which has been in development since 2010.

The solution is constructed from following units:

- A website where individuals can load files to send to individuals or companies
- API where companies can load files for to send to individuals or companies

This document describes the web services and its usage.

### <span id="page-3-1"></span>**2 URL´S**

Signet Transfer has both preproduction and production environment, hosted at signet.is. The web services and the Signet web both require digital certificates for authentication. For preproduction, Advania can provide certificates for the web services authentication.

#### <span id="page-3-2"></span>2.1 PREPRODUCTION ENVIRONMENT

The preproduction environment is accessible from following URLs:

- Transfer web :<https://prufa.signet.is/>transfer
- Logon to file: [https://prufa.signet.is/transfer/authed/login/<](https://prufa.signet.is/transfer/authed/login/)file\_id>
- Web API: [https://prufa.signet.is/t](https://prufa.signet.is/)ransferservice

#### <span id="page-3-3"></span>2.2 STAGING ENVIRONMENT

Staging environment is accessible from following URLs:

- Transfer web :<https://transferp.signet.is/>
- Logon to file: [https://transferp.signet.is/authed/login/<](https://transferp.signet.is/authed/login/)file\_id>
- Web API: [https://transferp.signet.is/s](https://transferp.signet.is/)ervice

#### <span id="page-3-4"></span>2.3 PRODUCTION ENVIRONMENT

Production environment is accessible from following URLs:

- Transfer web :<https://transfer.signet.is/>
- Logon to file: [https://transfer.signet.is/authed/login/<](https://transfer.signet.is/authed/login/)file\_id>
- Web API: [https://transfer.signet.is/s](https://transfer.signet.is/)ervice

#### <span id="page-3-5"></span>**3 AUTHENTICATION**

The web services require authentication using electronic certificates at the transport layer.

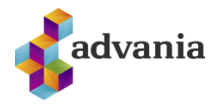

#### <span id="page-4-0"></span>3.1 CERTIFICATE CHAINS

Following certificate chains are trusted for authentication certificate to web services:

- Íslandsrót Fullgildur búnaður
- Auðkennisrót Traust auðkenni Traustur búnaður
- Advania Bunadarskilriki
- Advania Profun Bunadarskilriki Profun (Only for preproduction environment)

#### <span id="page-4-1"></span>3.2 AUTHENTICATION PROBLEMS

A common error in authenticating with digital certificates is:

The HTTP request was forbidden with client authentication scheme 'Anonymous'.

 This error is usually saying that you tried to authenticate with a digital certificate but were unsuccessful in applying the private key. Two common causes are:

- The user (app pool etc) does not have permission to use the private key. This can be sorted by giving the user permission on the certificates private key (in Windows right click the certificate in the certificate manager and select manage private keys).
- The certificate chain is incomplete and the machine is not able to correctly select the certificate. This can be sorted by adding the root and intermediate certificates to the certificate store. The chain for test authentication certificates can be downloaded from [https://certs.advania.is](https://certs.advania.is/)

#### <span id="page-4-2"></span>**4 WEB SERVICE CLASSES**

This chapter describesthe classes of the Signet Transfer web service. *AddFileRequest* used to add files, *Receiver* description of the receiver of file, *FileInfo* for status information of a file and *FileNotification* used to reflect status changes in the web service. Descriptions of the classes, controllers and actions can also found on the webservice help pages,<https://transfer.signet.is/service/Help>

#### <span id="page-4-3"></span>4.1 ADDFILEREQUEST

AddFileRequest is used to upload a files to the service:

- byte[] Data
	- o Byte array for file
- string FileString
	- o Base64 coded file (optional)
- string Filename
	- o Name of the file
	- string Notes
		- o Further description of the file which is accessible for the user.
- DateTime? FetchStart
	- o Initial time when the file can be fetched/download(optional)
- DateTime? FetchEnd
	- o End date when the file can be fetched/download
- bool SendMail
	- o Notify receivers of file via email

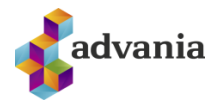

- bool SMS
	- o Also notify receivers of file via SMS
- string Message
	- o Message to send receivers
- bool OneReceiver
	- o Only one receiver can fetch file, handy for sending to groups
- int[] Groups
	- o Array/list of groups which should fetch file
- Receiver[] Receivers
	- o Array/list of receivers which should fetch file
- int NumFetches
	- o Number of allowed fetches overridden by OneReceivers
- bool DeleteWhenFetched
	- o Delete file after last fetch not used atm

#### <span id="page-5-0"></span>4.2 RECEIVER

When a files is uploaded, an array of receivers must be defined in the form of Receuvers. The class contains following definitions:

- string SSN
	- o Unique identifier of the receiver (Kennitala). Mandatory for uploading.
- string Name
	- o Name of the receiver. Not used when uploading.
- string Email
	- o Receivers email address. If the user is already registered this is ignored.
- bool Notify
	- o Should the receiver be notified (email) of file.
- string Message
	- o Messages to be shown when emailing.
	- DateTime? Fetched
		- o Date and time when fetched. Used in status information.
- string AuthData
	- o The authentication data from the users authentication process (i.e. xml signed with users certificate) .
- string FetchData
	- o The validation of users authentication (OCSP response).

### <span id="page-5-1"></span>4.3 FILEINFO

When enquiring the status of a file a FileInfo object is returned which is defined as follows:

- string ID
	- o File ID on GUID format, for examle 6282559D-5765-4C0F-81FC-C0ADD7D34F56
- DocumentStatus Status
	- o Document status
- DateTime Created
	- o When the file was added to Signet Transfer
- bool Deleted
	- o Has the file been deleted.
- string Filename

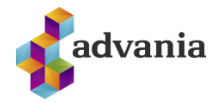

- o Name of the file uploaded.
- string Notes
	- o Further description of the uploaded file.
- string FileHash
	- o SHA-1 digest of file stream.
- int Size
	- o Size of file in MB.
- int FetchesLeft
	- o How many fetches left until fully fetched
- DateTime? FetchStart
	- o Initial time when the file can be fetched/download(optional)
- DateTime? FetchEnd
	- o End date when the file can be fetched/download
- Receiver[] Receivers
	- o Array/list of receivers which should fetch file
- string GroupName
	- o Name of group to fetch file (if suitable)
- FileStatus Status
	- o Status of file
- bool IsCreator
	- o Is the account the creator of file Not used atm

#### <span id="page-6-0"></span>4.4 FILESTATUS

Status of file is represented in a FileStatus enum which is as follows

- $\bullet$  New = 0
	- o New file which no one has fetched
- $\bullet$  InProgress = 1
	- o File in fetched process (at least one has fetched)
- $Fetched = 2$ 
	- o File fetched
- $\bullet$  Deleted = 3
	- o File deleted

#### <span id="page-6-1"></span>4.5 FILEGROUP

When adding a group or getting information on groups a FileGroup object is used which is as follows

- int ID
	- o ID of group
- string Name
	- o Name of group
- string Description
	- o Description of group
- string Email
	- o Email of group
- bool ReceivingGroup
	- o Is the group a receiving group (list of entities which can fetch a file)
- bool Private

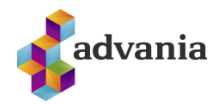

- o Is the group private (not listed on open links on Transfer website)
- GroupMember[] Members
	- o Array/list of members of group

#### <span id="page-7-0"></span>4.6 GROUPMEMBER

 When adding a group or getting information on group a member of group is depicted as a GroupMember object which is as follows

- string SSN
	- o Registry number (kennitala) of member
- string Name
	- o Name of member
- int Order
	- o Order of member in group (has no significant meaning)

#### <span id="page-7-1"></span>4.7 FILENOTIFICATION

 When sending status signals (callbacks) to endpoints on file status changes a FileNotification object is used which is as follows

- string ID
	- o ID of file (UUID/GUID)
- string Filename
	- o Name of file (filename)
- string Message
	- o Message for receiver (same as in email)
- string Creator
	- o Creator of file
- string Company
	- o Company of sender
- int Group
	- o ID of group receiving file
- FileStatus Status
	- o Status of file

#### <span id="page-7-2"></span>4.8 FILEECHANGEPUBLICUSER

 When adding users to company account or getting a list of company users as FileEchangePublicUser object is used which is as follows:

- string Userid
	- o Unique id of user (UUID/GUID)
- string SerialNumber
	- o Registry number of user (kennitala)
- string UserName
	- o Name of user
- string Email
	- o Users email
- string Mobile

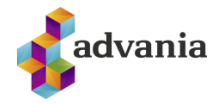

- o Users mobile phone
- int RoleCode
	- o Integer code for users role (see RoleCode)
- string CompanyID
	- o Id of users company
- bool Confirmed
	- o Is confirmed
- int MaxData
	- o Users data limit
- int CurrentData
	- o Users current data usage
- bool Confirm
	- o Does user confirm sending files
- bool Receipt
	- o Does user want receipt for sending files
- string Department
	- o Name of users department, appended when user sends file
- UserRole role
	- o Role of user
	- $\circ$  NormalUser = 0
		- Normal user not affiliated with a company
	- o CompanyUser = 1
		- User belongs to company
	- o AdminUser = 2
		- User is system admin
	- $\circ$  CompanyAdmin = 3
		- User administers company account

#### <span id="page-8-0"></span>**5 NOTIFICATIONS**

Advania can register a RESTful endpoint which receives notifcations (POST) of filesfor company. Status changes are sent with FileNotification object as described above in chapter 4.7. The status can be POSTed as either XML or JSON. Groups can also be set to receive these notifications using the same scheme

#### <span id="page-8-1"></span>5.1 IP ADDRESSES

The notification messages will come from the following IP addresses

- 82.221.36.238
	- o Pre production environment
- 212.30.225.121
	- o Production environment

#### <span id="page-8-2"></span>5.2 RETRIES

 If Signet Transfer is unsuccessful in sending the notification (endpoint doesn't return HTTP 200 OK) the service will retry every 5 minutes until successful or after 10 attempts.

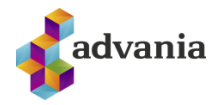

#### <span id="page-9-0"></span>**6 INTERFACE**

The web service is a REST API which uses either TLS client certificate authentication.

#### <span id="page-9-1"></span>6.1 FILE INTERFACE

 For adding to and handling file in Signet Transfer the File controller is used. If requests are unsuccessful it will return a Bad Request (400) with an error message or Not found (404) when applicable. Internal errors (500) do not return anything.

#### <span id="page-9-2"></span>6.1.1 ADDFILE

To add a file to Signet Transfer you must PUT a AddFileRequest to /Signet/AddFile which is as follows.

```
List<string> AddFile(AddFileRequest request)
```
The functions returns an array/list of file ID(s) if successful.

#### <span id="page-9-3"></span>6.1.2 ADDFILEWITHRECEIPT

 To add a file to Signet and get a signed receipt you must PUT a AddFileRequest to /Signet/AddFileWithReceipt which is as follows.

```
byte[] AddFileWithReceipt(AddFileRequest request)
```
The functions returns a signed PDF receipt if successful.

<span id="page-9-4"></span>6.1.3 GETFILE

To get a file you must send a GET request to /file/GetFile/{id} where {id} is the ID of the file

```
HttpResponseMessage GetFile(string id)
```
 If successful the function returns a download message with the file (application/octet-stream content with attachment header and filename).

#### <span id="page-9-5"></span>6.1.4 GETFETCHRECEIPT

 To get a signed fetch receipt you must send a GET request to /file/GetFetchReceipt/{id} where {id} is the ID of the file

HttpResponseMessage GetFetchReceipt(string id)

 If successful the function returns a download message with the PDF receipt (application/octet-stream content with attachment header and filename).

#### <span id="page-9-6"></span>6.1.5 GETFILEINFO

 To get information on file you must send a GET request to /file/GetFileInfo/{id} where {id} is the ID of the file

FileInfo GetFile(string id)

If successful the function returns a FileInfo object with information on file.

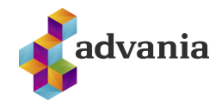

#### <span id="page-10-0"></span>6.1.6 GETFILES

To get information on files you have access to you must send a GET request to /file/GetFiles

List<FileInfo> GetFiles()

If successful the function returns an array/list of FileInfo objecst with information on files.

<span id="page-10-1"></span>6.1.7 DELETEFILE

 To delete a file you must send a DELETE request to /file/DeleteFile/{id} where {id} is the ID of the file to be deleted

bool GetFile(string id)

If successful the function returns a OK with true message.

<span id="page-10-2"></span>6.1.8 GETGROUPS

To get a list af available groups you must send a GET request to /file/GetGroups

```
List<FileGroup> GetGroups()
```
If successful the function returns a list of available groups.

<span id="page-10-3"></span>6.1.9 GETFILENOTIFICATION

 To get a notification on file you must send a GET request to /file/GetFileNotification/{id} where {id} is the ID of the file

FileNotification GetFileNotification(int id)

If successful the function returns the FileNotification object for specified file.

#### <span id="page-10-4"></span>6.1.10 GETGROUP

 To get information on group you must send a GET request to /file/GetGroup/{id} where {id} is the ID of the group

FileGroup GetGroup(int id)

If successful the function returns the group.

<span id="page-10-5"></span>6.1.11 ADDGROUP

To add a group to the service you must send a PUT request with a FileGroup object to /file/AddGroup

```
int AddGroup(FileGroup group)
```
If successful the function returns the ID of the group.

<span id="page-10-6"></span>6.1.12 UPDATEGROUP

 To update a group in the service you must send a POST request with a FileGroup object to /file/UpdateGroup

```
bool UpdateGroup(FileGroup group)
```
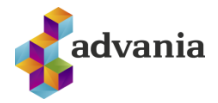

If successful the function returns a OK with true message.

<span id="page-11-0"></span>6.1.13 DELETEGROUP

 To delete a group from the service you must send a DELETE request to /file/DeleteGroup/{id} where {id} is the ID of the group

bool DeleteGroup(int id)

If successful the function returns a OK with true message.

<span id="page-11-1"></span>6.1.14 PING

 To ping the service you must send a GET request to /file/Ping?message={message} where {message} is the message you would like to get

string Ping(string message)

If successful the function returns the string message.

#### <span id="page-11-2"></span>6.2 USER INTERFACE

 For handling user administration the user controller is used. If requests are unsuccessful it will return a Bad Request (400) with an error message or Not found (404) when applicable. Internal errors (500) do not return anything.

<span id="page-11-3"></span>6.2.1 GET

To get a user you must send a GET request to /user/Get/?ssn={ssn} where {ssn} is the SSN of the user

```
FileExchangePublicUser Get(string ssn)
```
If successful the function returns the user found.

<span id="page-11-4"></span>6.2.2 ADD USER

To add a user to the service you must PUT a FileExhangePublicUser to /user/Save which is as follows.

bool Save(FileEchangePublicUser request)

The function returns true if it successful.

<span id="page-11-5"></span>6.2.3 UPDATE USER

To update a user in the service POST a FileExhangePublicUser to /user/Save which is as follows.

bool Save(FileEchangePublicUser request)

The function returns true if it successful.

<span id="page-11-6"></span>6.2.4 DELETE

 To delete a user you must send a DELETE request to /user/Delete/?ssn={ssn} where {ssn} is the SSN of the user to delete

```
bool Delete(string ssn)
```
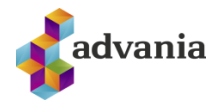

The function returns true if it successful.

#### <span id="page-12-0"></span> $\overline{7}$ **EXAMPLES AND INSTRUCTIONS**

The code examples and instructions can be found at: https://info.signet.is